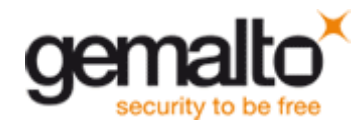

How to turn the Plug & Play service on

Open the following registry key: [**HKEY\_LOCAL\_MACHINE\SYSTEM\CurrentControlSet\Services]**. This is where the Startup type for every Service is stored.

Select the appropriate Service (If unsure check the **DisplayName** value in the **Right hand** pane) from this subfolder. In the **Right hand** pane there will be a **DWORD value** entitled **Start**. The value (Decimal or Hexadecimal) for this entry determines the Services Startup type, as in the previous section.

To change the value **Right click** on the entry and select **Modify**. Valid values are as follows;

- A value of **2** sets the Startup type to **Automatic**.
- A value of **3** sets the Startup type to **Manual**.
- A value of **4** sets the Startup type to **Disable**.

This following example illustrates how to change the **Plug & Play** Service Startup type from **Disable** to **Automatic**. As you can see in the

[**HKEY\_LOCAL\_MACHINE\SYSTEM\CurrentControlSet\Services\PlugPlay]** key the initial value of **Start** is set to **4**, i.e. **Disabled**.

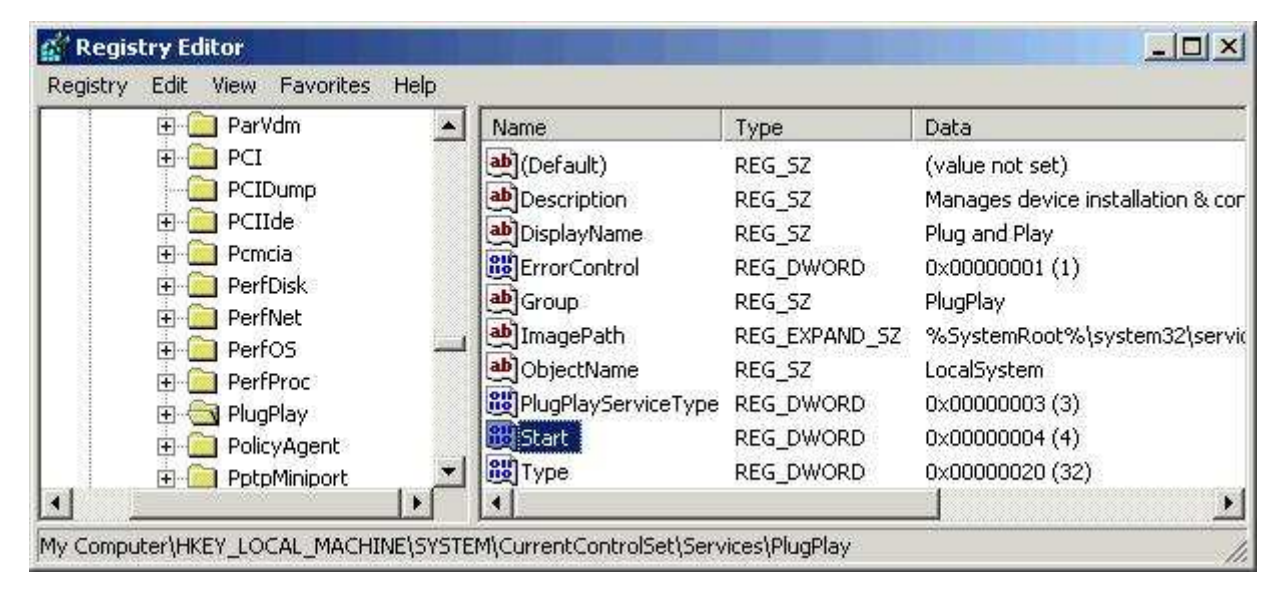

**Right click** on the **Start** entry and select **Modify**. Select the **Value data** field.

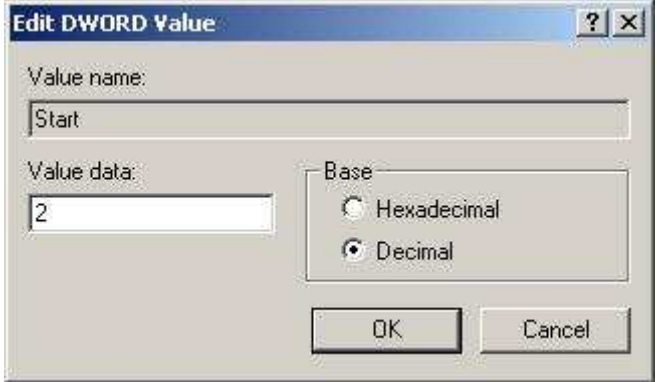

Change the value to **2** and select the **OK** button, this will set the Startup type to **Automatic**. Reboot for the change(s) to take effect. Should this fail you should resort to the ERD which you made as directed earlier on.